## Adding a New Student

1. My Students

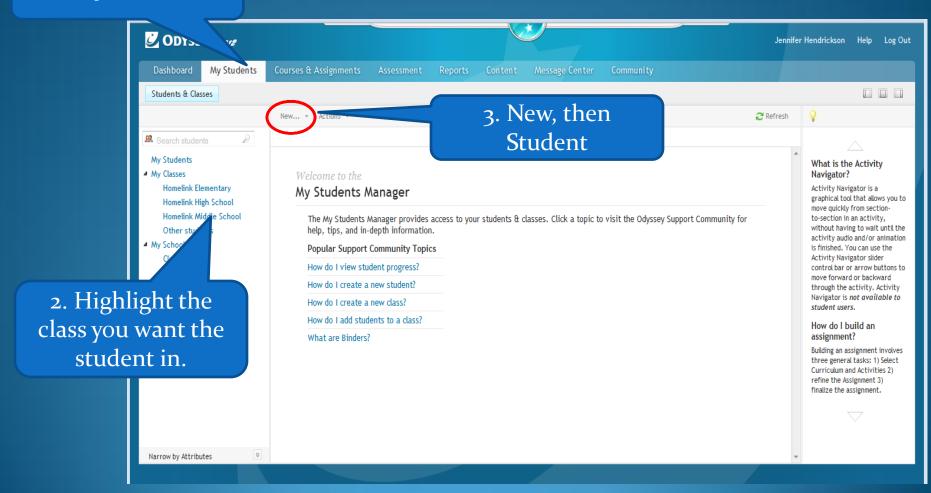

## 4. Click Subjects Tab

## 1. Enter students' First and Last name

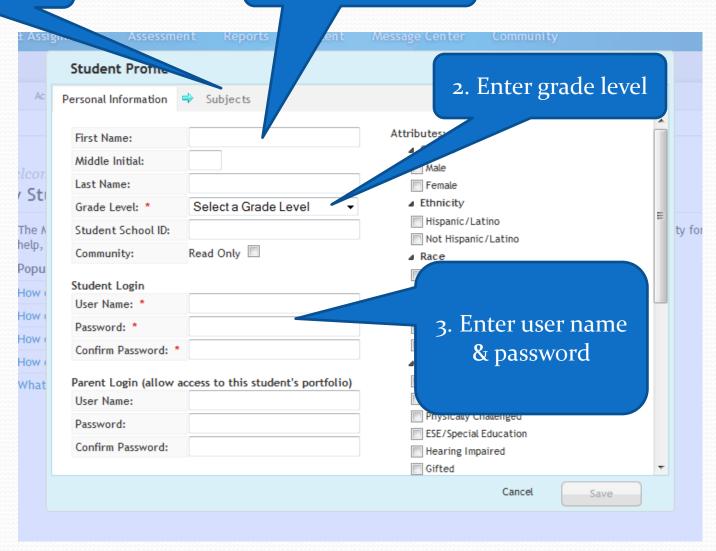

1. Open the subject books you want the student to have access to.

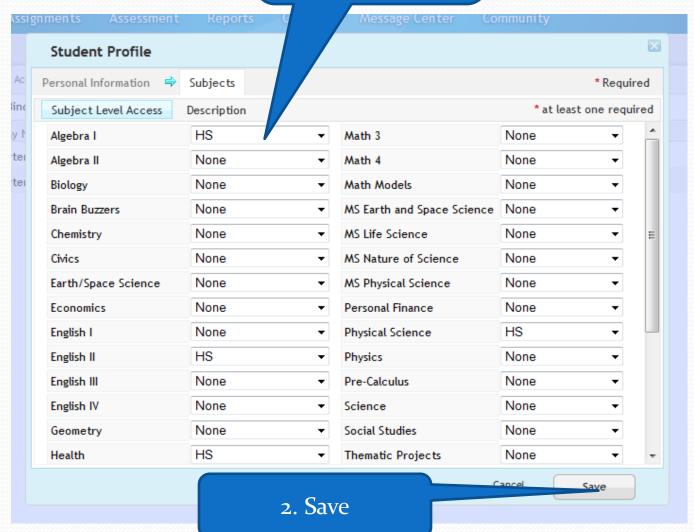

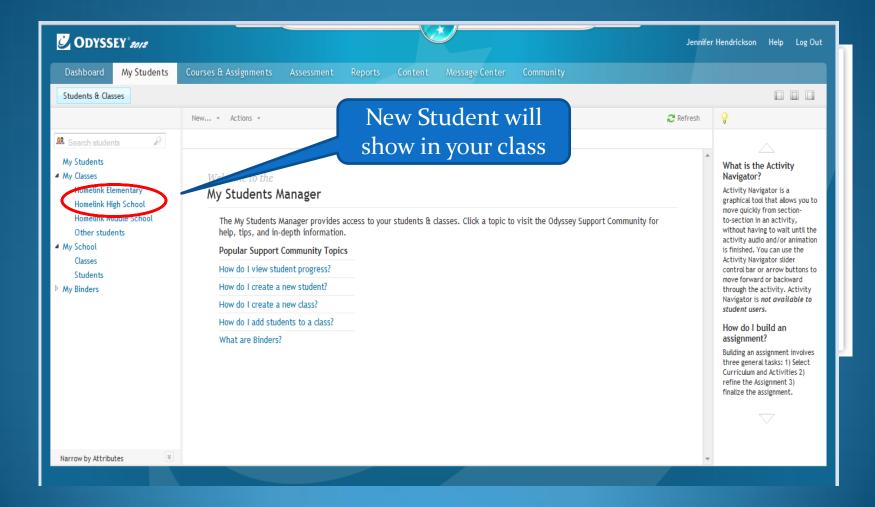